## **Marketingaktion | audibene**

## <span id="page-0-0"></span>Schritt für Schritt

Arbeiten Sie aktiv mit dem Marketingmodul von AMPAREX, können Sie (optional) eine audibene Marketingaktion anlegen. Wird ein Kunde dieser audibene Marketingaktion zugewiesen, können diese Kunden für eine Auswertung selektiert und z. B. angeschrieben werden. Dabei wird die Marketingaktion zur Auswahl angezeigt, wenn ein Neukunde angelegt wird.

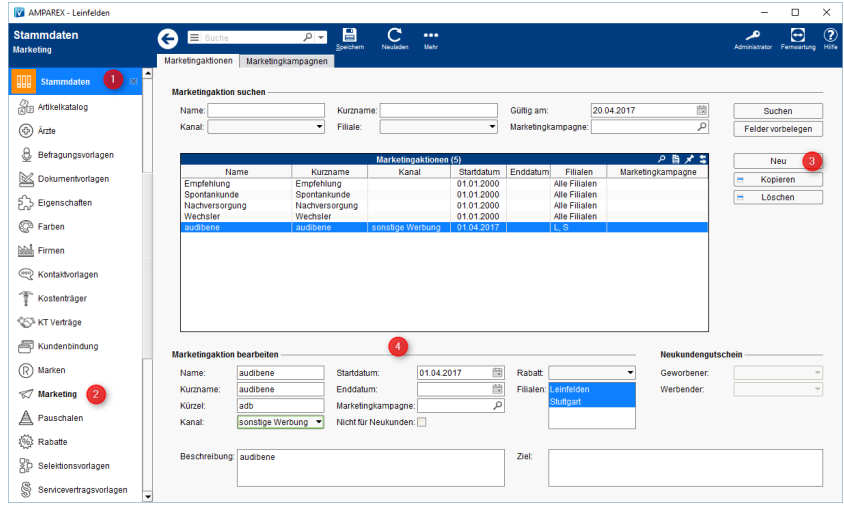

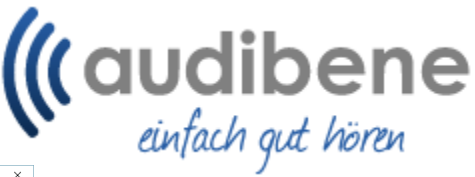

- $\bullet$ In den Stammdaten (1) wechseln Sie in den Bereich Marketing (2).
- Per 'Neu' (3) legen Sie mit nebenstehenden Angaben (4) die Marketingaktion an.
- Speichern Sie abschließend die Angaben.

## Siehe auch ...

- [Eigenschaft anlegen | audibene](https://manual.amparex.com/display/HAN/Eigenschaft+anlegen+%7C+audibene)
- [Marketingaktion | audibene](#page-0-0)
- [Dokument- und Befragungsvorlage anlegen | audibene](https://manual.amparex.com/display/HAN/Dokument-+und+Befragungsvorlage+anlegen+%7C+audibene)
- [Vorgang einrichten | audibene](https://manual.amparex.com/display/HAN/Vorgang+einrichten+%7C+audibene)